## Accepting an Initial Callsign Certificate

LoTW requires that you accept your Initial Callsign Certificate using the same computer from which you generated the request for your Initial Callsign Certificate.

These instructions assume that your Callsign Certificate reside in the folder C:\MyLoTWCertificates (if you've stored them in a different folder, adjust the instructions accordingly).

When you receive an email message from the ARRL with an attached file named YourCallsign.tq6 (for example, CT2IRY.tq6),

1. Direct your email application to open the email message.

1.a The attached file contains your Initial Callsign Certificate -- save it into the folder C:\MyLotWCertificates

1.b The e-mail message will contain a Web Account Username and a Web Account Password; be sure to record these, as they are required to view your uploaded QSOs and LoTW-generated confirmations via <a href="https://plk.arrl.org/lotwuser/default">https://plk.arrl.org/lotwuser/default</a>

| Cc:<br>Subject: LoTW Certificate                                                                                                    | TQ6 file that you will save to your folder. |
|----------------------------------------------------------------------------------------------------|---------------------------------------------|
| IMPORTANT NOTE: This certificate requires TrustedQSL Version 1.13 or later. Attempting<br>an earlier version of the TrustedQSL software will result in errors. The latest Truste<br>obtained at:<br>http://www.arrl.org/instructions                                                                       |                                             |
| Here is your LoTW certificate for N1ZQ<br>You may be able to install this certificate by double- clicking on the attachment icon<br>possible or doesn't work, save the attached file to disk and then use the TQSLCert pro<br>Certificate File" menu command to install this certificate into your system. |                                             |
| NOTE: If the attachment failed to arrive with this message, you can just log on to the below using the provided username and password and download the certificate file direc                                                                                                    | LoTW Username and password                  |
| Records submitted using this certificate can be accessed on the Web using:<br>username: nlzq<br>password:<br>at <u>https://plk.arrl.org/lotwuser/default</u><br>NOTE! This is NOT the same password the TQSL program asks for when you're signing a fi                                                     |                                             |

2. To proceed, the YourCallsign.tq5 file must be present in C:\MyLotW\Certificates ; if you deleted this file, or initiated the request from a different computer, you'll have to start over by requesting a new Callsign Certificate from the ARRL.

3. Start TQSL and select the Callsign Certificates tab:

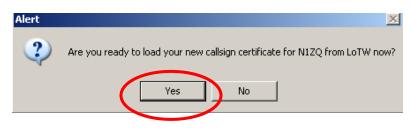

3.a When opening TQSL you may be asked if you want to load a certificate. Answer YES and proceed to 3.b.2

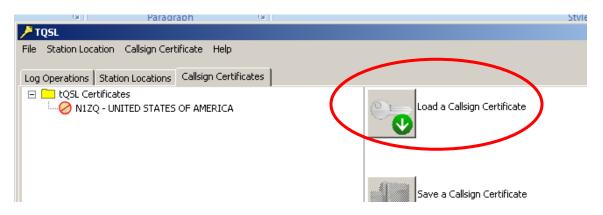

3.b Click the Load a Callsign Certificate button; the Select Certificate File dialog will appear

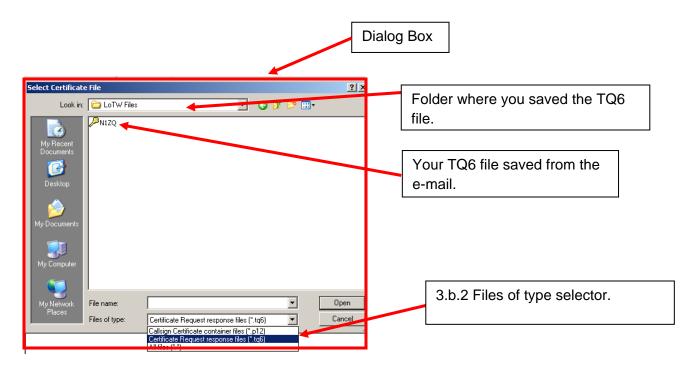

3.b.1 In the Select Certificate File dialog,

3.b.2 Set the Files of type selector (on OS X, set the Enable selector) to Certificate Request response files (\*.tq6)

3.b.2. Select the file YourCallsign.tq6 in your C:\MyLotWCertificates folder

3.b.3. Click the Open button; a small Install Certificate dialog will appear.

3.c In the Install Certificate dialog, you'll be asked if its okay to install a trusted root certificate; click the Yes button

3.d In the Load Certificate File dialog, click the Finish button.

| ł | ∕ <sup>™</sup> TQSL                                    |                                |  |
|---|--------------------------------------------------------|--------------------------------|--|
|   | File Station Location Callsign Certificate Help        |                                |  |
|   | Log Operations Station Locations Callsign Certificates |                                |  |
| • | Lost Certificates                                      | Load a Callsign Certificate    |  |
|   |                                                        | Save a Callsign Certificate    |  |
|   |                                                        | Renew a Callsign Certificate   |  |
| : | Calash a Callisian Carlificatio to average             | Display a Callsign Certificate |  |
|   | Select a Callsign Certificate to process               |                                |  |
|   | Status Log                                             |                                |  |
|   |                                                        | ×.                             |  |

3.e The Callsign Certificates tab will show an entry for your Callsign Certificate, with a yellow medal valid icon.